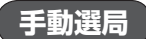

手動で周波数を合わせることができます。

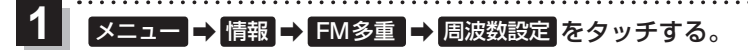

:周波数設定画面が表示されます。

■ / ■ をタッチし、受信したい周波数を表示 させ、 戻る をタッチする。 **2** 

. . . . . . . . . . . . . . . . . .

:FM多重画面に戻ります。

- …0.1 MHzアップ、長めにタッチすると始めは0.1 MHz アップし、その後1 MHzずつアップします。
- ■… 0.1 MHzダウン、長めにタッチすると始めは0.1 MHz ダウンし、その後1 MHzずつダウンします。

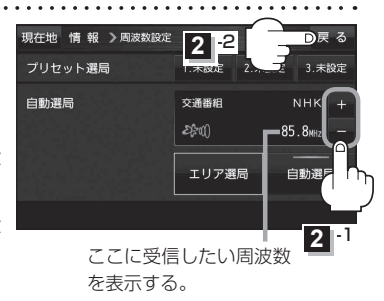

## **エリア選局**

現在地周辺のFM放送局が表示され、選択した放送局を受信します。

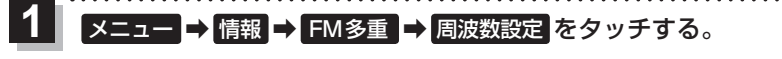

:周波数設定画面が表示されます。

and a sharp and a sharp and

エリア選局 をタッチする。  $\overline{\mathbf{2}}$ 

:エリア選局リスト画面が表示されます。

受信中の周波数 =

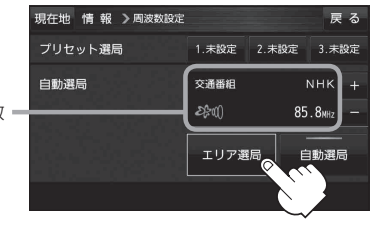

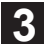

受信する放送局を選択し、タッチする。 リストで選んだ放送局を受信します。

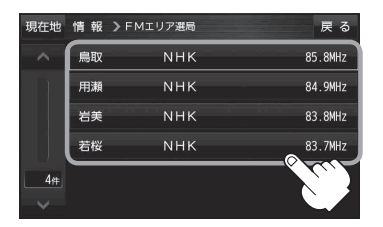

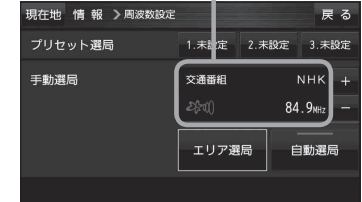